How to connect the Irrigation controller to your phone/tablet:

Make sure there is a 9V alkaline battery in the Irrigation controller and that the Irrigation controller is connected to the solenoid using the instruction manual in the box.

Step 1: On your smartphone or tablet, go to the **<<Play Store>>** or the **<<App Store>>**

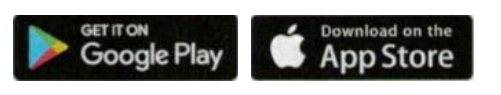

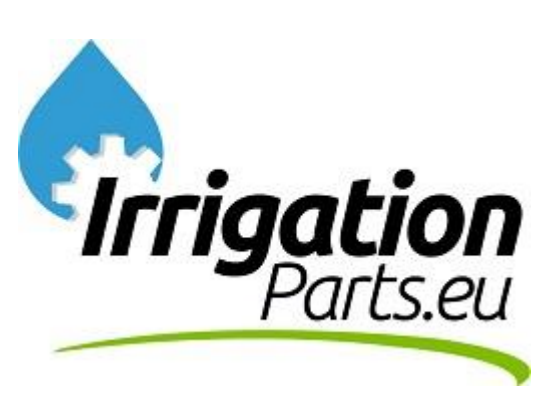

Step 2: Search for "Life dc" in the play store or app store and install the app below:

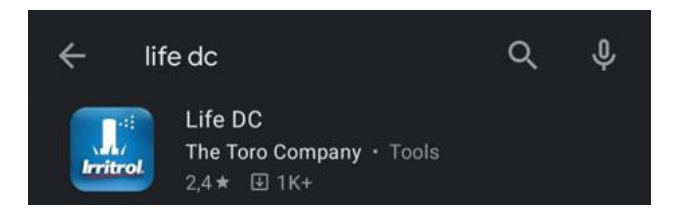

Turn on your phone's Bluetooth in your phone's settings:

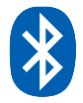

Step 3: Open the Life DC app

Step 4: Click on: ''Add a controller''

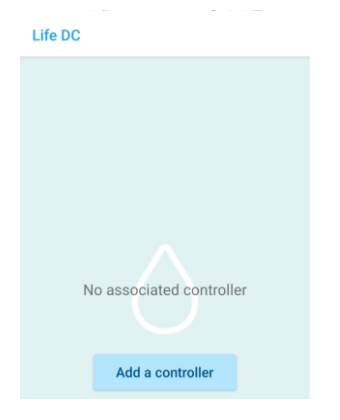

Step 5: Click on the controller

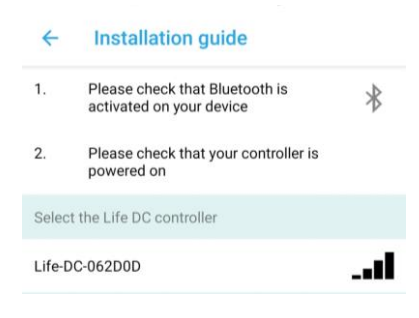

## Step 6: Click on the controller again

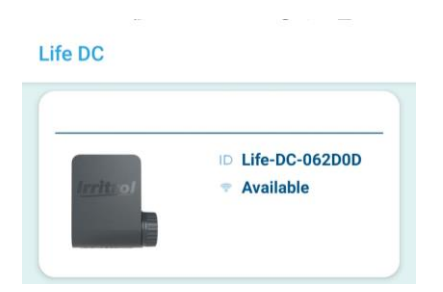

## Step 7: Click on "Manual"

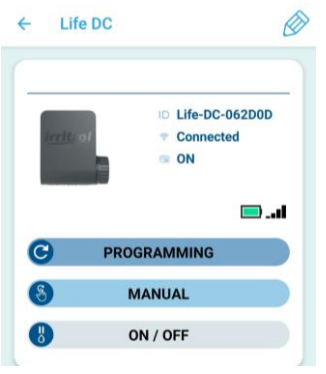

Step 8: Click on "Station 1"

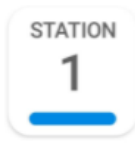

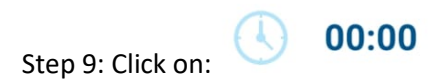

Step 9: Click on: and select the desired time and click on ''Validate/Done''

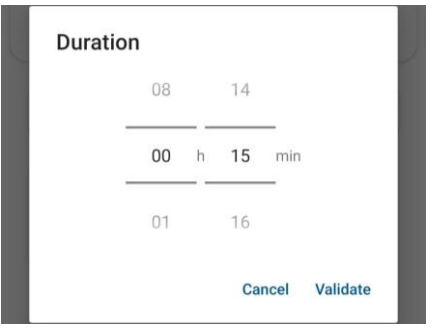

Step 10: click on and your irrigation will turn on, in this case the valve will automatically turn off after 15 minutes and the watering will stop.

You can also set different programs at ''Programming''.